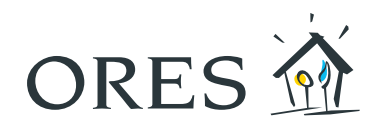

# Wie lesen Sie Ihre Zählerstände ab?

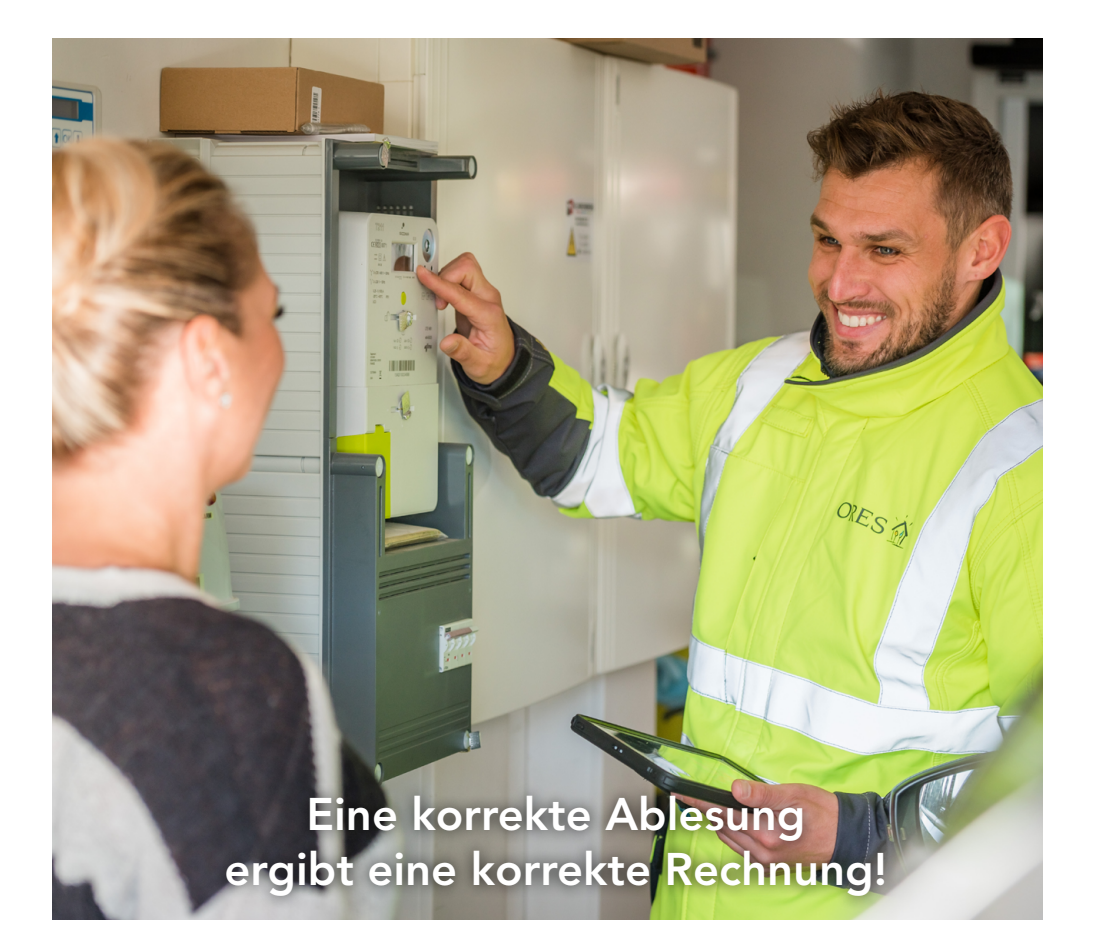

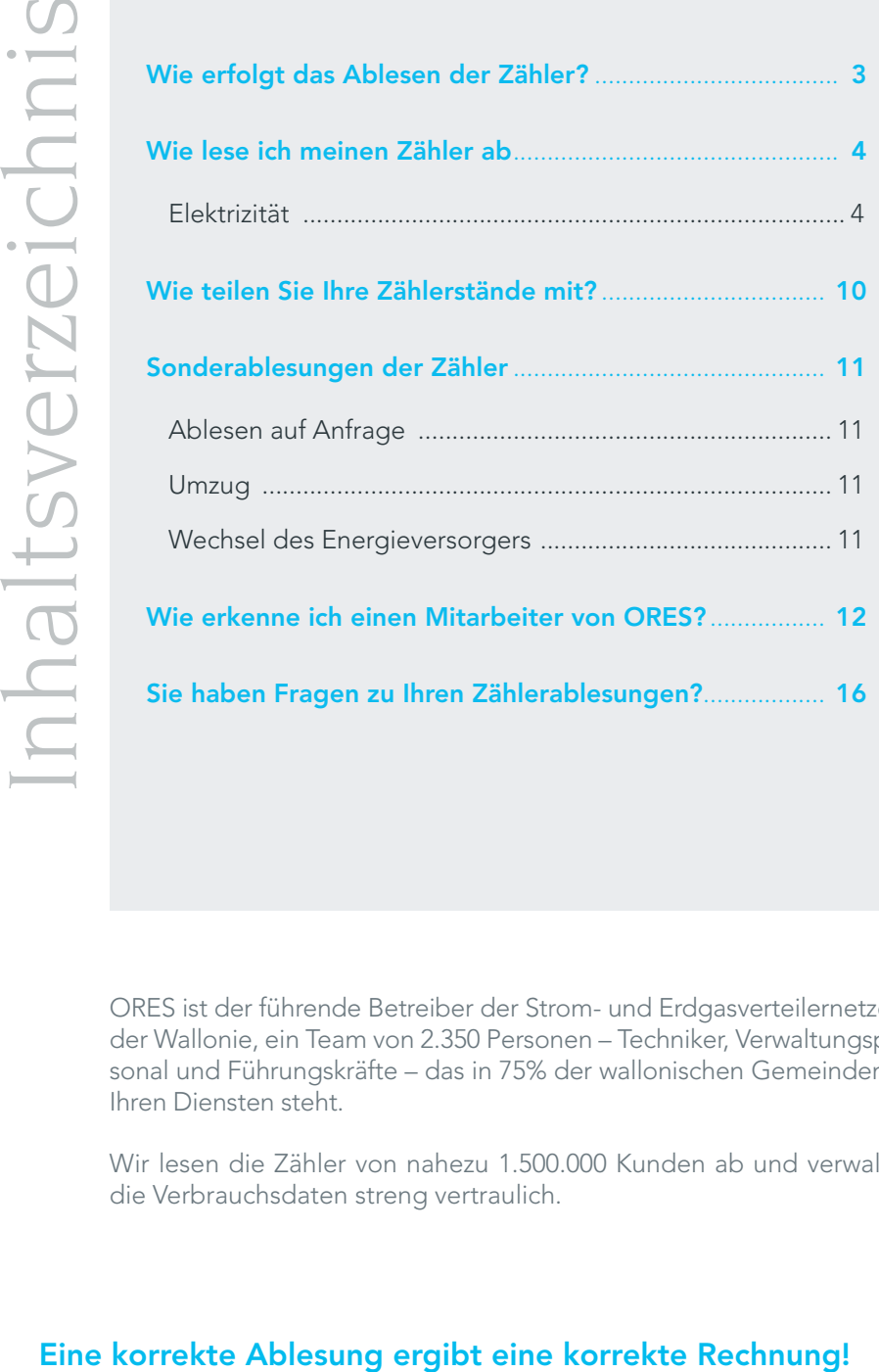

ORES ist der führende Betreiber der Strom- und Erdgasverteilernetze in der Wallonie, ein Team von 2.350 Personen – Techniker, Verwaltungspersonal und Führungskräfte – das in 75% der wallonischen Gemeinden zu Ihren Diensten steht.

Wir lesen die Zähler von nahezu 1.500.000 Kunden ab und verwalten die Verbrauchsdaten streng vertraulich.

<span id="page-2-0"></span>Ein korrektes Ablesen Ihrer Zähler ist die Garantie dafür, genau das zu zahlen, was Sie verbrauchen und keinen Cent mehr!

### **Wie erfolgt das Ablesen der Zähler?**

Ein Jahr auf zwei kommt ein Zählerableser bei Ihnen vorbei, um den Zählerstand abzulesen. In dem anderen Jahr schicken wir Ihnen ein Schreiben oder eine E-Mail mit einer Aufforderung zur Mitteilung Ihres Zählerstands.

Bei unserem Besuch ist keiner zu Hause? In diesem Fall hinterlässt der Zählerableser eine Karte mit dem Datum seines nächsten Besuchs. Falls jedoch an diesem zweiten Ablesetermin keiner zu Hause sein kann, kann die Karte ausgefüllt werden und an einem für den Zählerableser sichtbaren Ort angebracht werden.

Unser Zählerableser hat auch bei seinem zweiten Besuch keinen Zugang zu Ihren Zählern erhalten und Sie haben Ihre Zählerstände nicht an einem für ihn sichtbaren Ort hinterlassen? Dann erhalten Sie ein Schreiben mit der Aufforderung, Ihre Zählerstände selbst mitzuteilen.

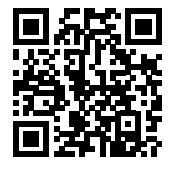

Besuchen Sie dazu unsere Website auf [www.ores.be](http://www.ores.be)

- > Zählerstand und Verbrauch
- [> Das Ablesen des Zählerstands kurz gefasst](https://www.ores.be/privat-und-gewerbekunden/das-ablesen-des-zahlerstands-kurz-gefasst)

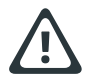

ACHTUNG: Falls wir keinen Zugang zu den Zählern erhalten und Sie uns Ihre Zählerstände nicht mitteilen, senden wir Ihrem Energieversorger eine Schätzung Ihres Verbrauchs. (Dies ist eine gesetzliche Verpflichtung.) Diese Schätzung könnte von Ihrem tatsächlichen Verbrauch abweichen; daher ist es unabdinglich, dass Sie uns Ihre Zählerstände zeitig mitteilen.

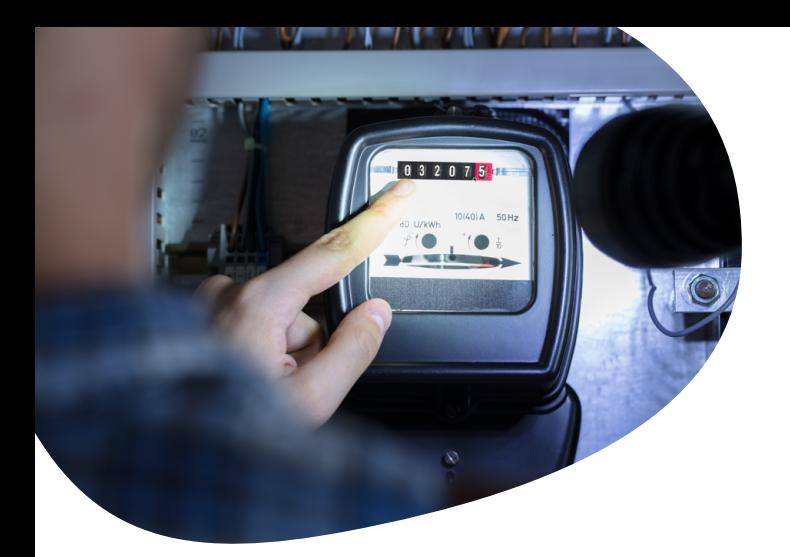

### **Wie lese ich meinen Zähler ab?**

#### ELEKTRIZITÄT > Einfacher Zähler oder elektronischer Zähler

#### Diese beiden Zählertypen verfügen über eine einzige Anzeige.

- 1. Stellen Sie zuerst sicher, dass die Nummer Ihres Zählers mit der Nummer auf Ihrem Schreiben übereinstimmt. 1
- 2. Lesen Sie Ihren Zählerstand ab und notieren Sie ihn. Die Zahlen nach dem Komma müssen nicht abgelesen werden. <mark>2</mark>

Im hier gezeigten Beispiel:

- 1 Die Zählernummer ist die: 05280530
- 2 Der Zählerstand ist: 25003

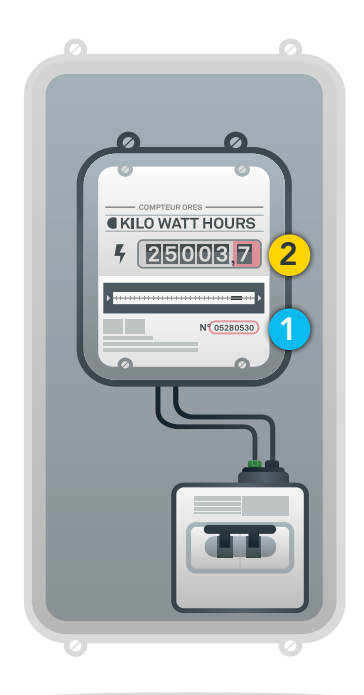

#### Eine korrekte Ablesung ergibt eine korrekte Rechnung!

#### ELEKTRIZITÄT > Doppeltarif-Zähler

#### Ein Doppeltarif-Zähler verfügt über zwei Anzeigen (Hochtarifzeit oder Tagestarif/ Niedertarifzeit oder Nachttarif).

Der Nachttarif (ermäßigte Tarif) gilt unter der Woche von 22.00 bis 07.00 Uhr sowie während des gesamten Wochenendes, und das in allen von ORES bedienten Gemeinden (außer an Feiertagen).

Ausnahmen: Die Gemeinden Beauvechain (1320), Orp Jauche (1350), Hélecine (1357), Ramillies (1367), Jodoigne (1370), Frasnes (7910 und 7912) und Lincent (4827), wo der Nachttarif unter der Woche von 21.00 bis 06.00 Uhr gilt.

- 1. Stellen Sie zuerst sicher, dass die Nummer Ihres Zählers mit der Nummer auf Ihrem Schreiben übereinstimmt.
- 1
- 2. Lesen Sie Ihren Zählerstand ab und notieren Sie ihn. Die Zahlen nach dem Komma müssen nicht abgelesen werden.

Achten Sie darauf, zwischen dem Stand "Hochtarifzeit" (Sonne I, I....) und "Niedertarifzeit" (Mond II, 2...) zu unterscheiden. Durch den dynamischen Anzeiger können Sie erkennen, in welchem Register der Zähler zum Zeitpunkt des Ablesens läuft, er kann durch einen kleinen Pfeil oder ein grün angezeigtes Dreieck symbolisiert werden. 2

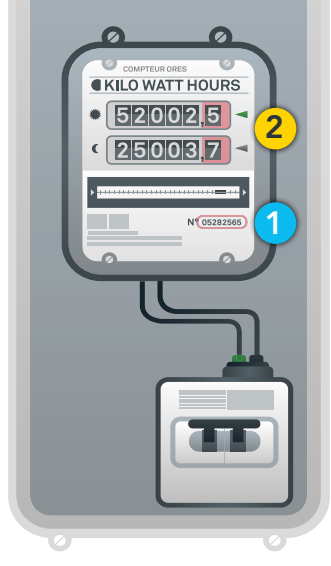

Im hier gezeigten Beispiel:

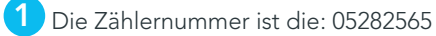

**2** Die Zählerstände sind: - Tag: 52002 - Nacht: 25003

#### ELEKTRIZITÄT > Elektronischer Zähler

1. Stellen Sie zuerst sicher, dass die Nummer Ihres Zählers, die sich links von der digitalen Anzeige befindet, mit der Nummer auf Ihrem Schreiben übereinstimmt.

Verwechseln Sie sie nicht mit der Nummer des Moduls, die sich im Zentrum des Zählers befindet.

2. Lesen Sie Ihren Zählerstand ab. <mark>2</mark>

Der elektronische Zähler verfügt nur über ein einziges Anzeigefeld. Die verschiedenen Register (Zählerstände) werden nacheinander auf dem Anzeigefeld angezeigt. Je nachdem, über welches Modell Sie verfügen, erscheint ein Code oder ein Symbol, um das Register zu identifizieren, dessen Wert angezeigt wird (siehe Tabelle auf der folgenden Seite).

> ACHTUNG: Es vergehen nur 7 bis 8 Sekunden zwischen jedem Wechsel der Zählerstandsanzeige.

Wenn Sie ein Kunde mit Eigenerzeugung sind (Fotovoltaikpaneele oder sonstige Erzeugungsmittel), müssen Sie auch Ihren Netzerzeugungszähler ablesen.

Die Zahlen nach dem Komma müssen nicht abgelesen werden.

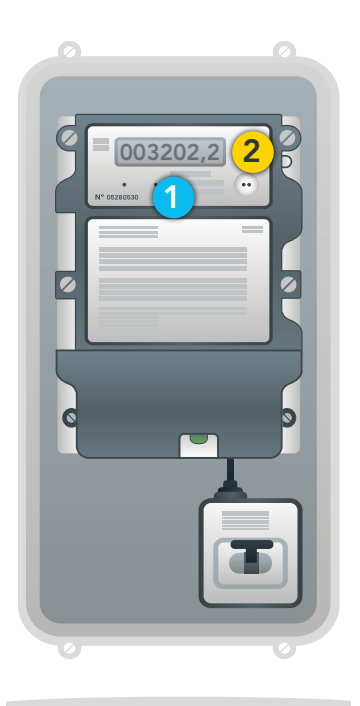

#### Eine korrekte Ablesung ergibt eine korrekte Rechnung!

#### BEMERKUNGEN

- Wenn Sie nicht über einen Doppeltarif-Zähler verfügen, werden die Register 1.8.2 und 1.8.2 nicht genutzt.
- Wenn Sie keine Energie erzeugen, werden die Register 2.8.1 und 2.8.2 nicht genutzt.

Im hier gezeigten Beispiel:

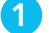

1 Die Zählernummer ist die: 05280530

2 Der Zählerstand ist: 3202

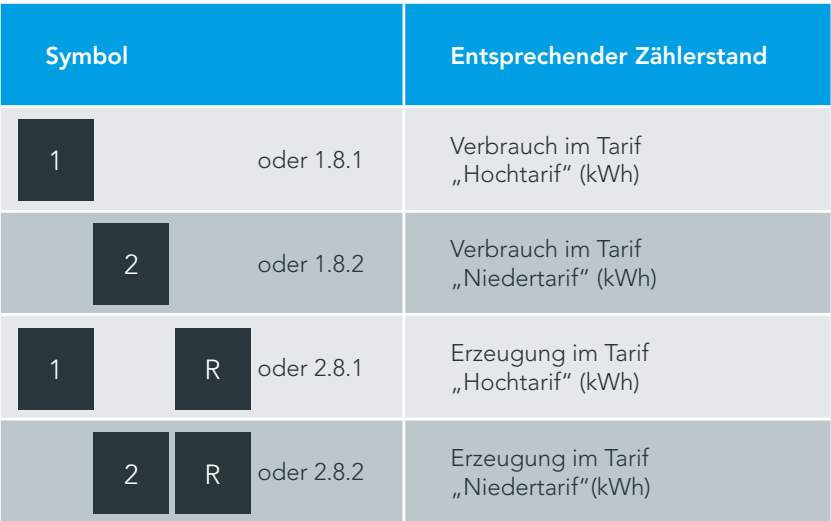

#### ELEKTRIZITÄT > Zähler mit vorauszahlungsfunktion

- 1. Stellen Sie zuerst sicher, dass die Nummer Ihres Zählers mit der Nummer auf Ihrem Schreiben übereinstimmt. 1
- 2. Lesen Sie Ihre Zählerstande ab und notieren Sie diese (mechanischer und elektronischer Zähler).

Um die Informationen auf dem Display ablaufen zu lassen, drücken Sie die Taste "Information" (grauer Pfeil).

#### Die über die verschiedenen Druckvorgänge zugänglichen Daten erfordern kein Einführen der Aufladekarte in den Leser des Zählers.

- 6. Druck = elektronischer Gesamtzählerstand in kWh. <mark>2</mark>
- 7. Druck = elektronischer Zählerstand Hochtarif in kWh.
- 9. Druck = elektronischer Zählerstand Niedertarif in kWh.

Achten Sie darauf, zwischen "Hochtarif" und "Niedertarif" zu unterscheiden.

Im hier gezeigten Beispiel:

1 Die Zählernummer ist die: 05280530

2 Die Zählerstände werden abwechselnd auf Ihrem Zähler mit vorauszahlungsfunktion angezeigt

Weitere Informationen zum Anzeigefeld Ihres Zählers finden Sie in unserer Broschüre "Ihre Energie vor dem Verbrauch bezahlen", die auf unserer Website unter www.ores.be > Wir über uns > Veröffentlichungen verfügbar ist.

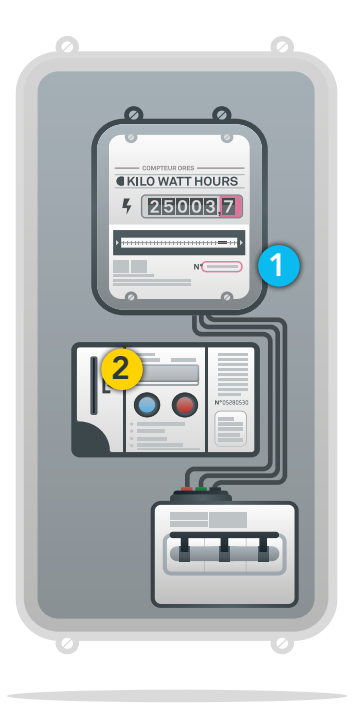

#### Eine korrekte Ablesung ergibt eine korrekte Rechnung!

### ELEKTRIZITÄT > Smart Meter

#### Der Smart Meter teilt ORES Ihre Zählerstände des Vortages täglich mit.

Ihre Zählerstände laufen automatisch auf dem Display ab, unabhängig von Ihrem Tarif (Einfachtarif, Doppeltarif …). Sie können diese auch manuell abrufen, indem Sie die grüne Funktionstaste links oben drücken.

Ihr jährlicher Zählerstand wird Ihrem Energieversorger nur einmal pro Jahr zum Zeitpunkt der Zählerablesung automatisch übermittelt.

#### Wie kann ich die Informationen einsehen?

- 1. Drücken Sie die grüne Funktionstaste, das Display wird angezeigt.
- 2. Drücken Sie die Taste erneut, um den ersten Wert anzuzeigen. Mit jedem Tastendruck schalten Sie zur nächsten Anzeige. Der Code links oben im Display gibt an, welche Information angezeigt wird. Die Zählerbeleuchtung schaltet sich nach 30 Sekunden ohne Tastendruck automatisch ab.

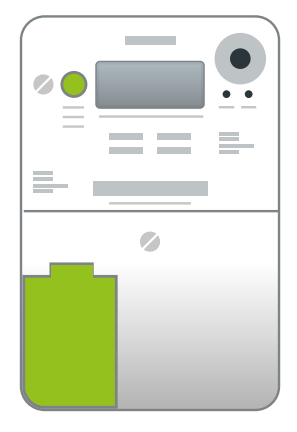

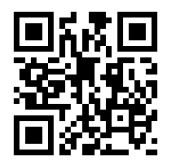

[Falls die Vorauszahlungsfunktion auf Ihrem Zähler aktiviert wurde,](https://recharger.ores.be/) wird Ihnen ein Kundenportal zur Verfügung gestellt.

Gehen Sie auf recharger.ores.be, um Ihren Verbrauch täglich im Auge zu behalten und Ihren Zähler aufzuladen.

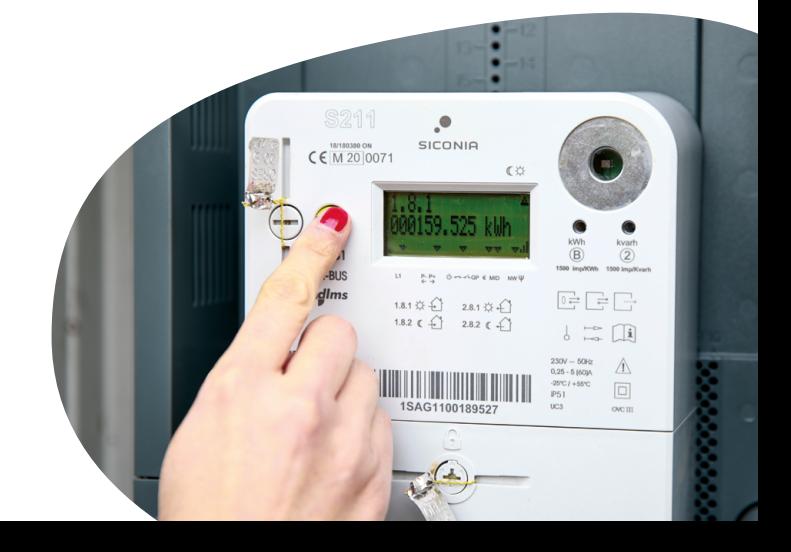

# <span id="page-9-0"></span>**Wie teilen Sie Ihre Zählerstände mit?**

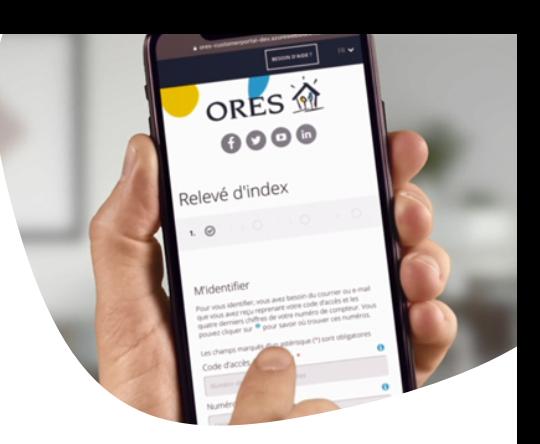

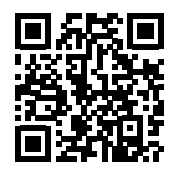

[Geben Sie diese ganz einfach kostenfrei online über unsere Website ein](https://www.ores.be/privat-und-gewerbekunden/das-ablesen-des-zahlerstands-kurz-gefasst)  unter www.ores.be > Zählerstand und Verbrauch > Das Ablesen des Zählerstands kurz gefasst

Haben Sie nachfolgende Informationen zur Hand:

- Ihre Referenznummer, die sich aus 8 Zahlen zusammensetzt. Wo finden Sie diese? In dem Schreiben, das wir Ihnen mit der Bitte um Mitteilung Ihrer Zählerstände geschickt haben.
- Die letzten 4 Zahlen Ihrer Zählernummer. Wo finden Sie diese? Auf der Frontseite Ihres Zählers. Sie setzt sich je nach Modell aus 4 bis 13 Zahlen zusammen.

Oder teilen Sie uns diese über unser Indexphone unter der Rufnummer 078 15 70 01 mit.

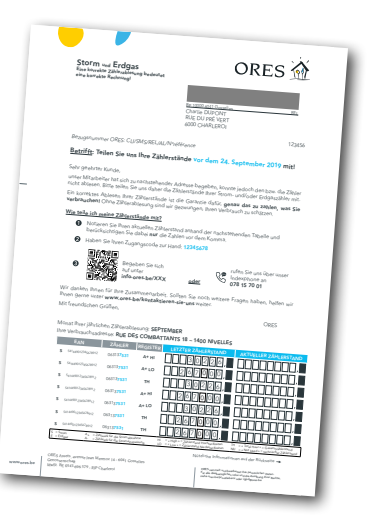

zur Eingabe Ihrer Zählerstände per E-Mail zu erhalten. Was müssen Sie tun, um die nächste Aufforderung zur Ablesung Ihrer Zählerstände per E-Mail zu erhalten? Begeben Sie sich auf www.ores.be > Das Ablesen des Zählerstands kurz gefasst und registrieren Sie sich, um die nächste Aufforderung

### <span id="page-10-0"></span>**Sonderablesungen der Zähler**

In mehreren Fällen kann ein Ablesen der Zähler außerhalb des üblichen Zeitraums erforderlich sein.

Ablesen auf Anfrage

Ein Ablesen auf Anfrage kann sowohl von Ihnen selbst, von ORES oder von Ihrem Energieversorger beantragt werden. Es erfolgt, wenn Ihr Zählerstand aussteht oder Zählerstände, die falsch erscheinen, validiert werden müssen. Um eine Sonderablesung zu beantragen, rufen Sie die 078 15 78 01 an.

#### **Umzug**

Füllen Sie im Falle eines Umzugs das "Formular zur Übernahme der Energien" aus, das von der CWaPE, der wallonischen Regulierungsbehörde, zur Verfügung gestellt wird. Sie finden dieses auf unserer Website unter [w](https://www.ores.be/privat-und-gewerbekunden/stressfreier-umzug)[ww.ores.be](http://www.ores.be) [> Zählerstand und Verbrauch > Stressfreier](https://www.ores.be/privat-und-gewerbekunden/stressfreier-umzug)  Umzug.

Um mögliche Probleme zu vermeiden, müssen Sie das Formular gemeinsam mit dem neuen Eigentümer/Mieter ausfüllen und Ihrem Energieversorger schicken.

Falls Sie einen digitalen Zähler mit Kommunikationsmodul haben, werden Ihre Zählerstände automatisch abgelesen und Ihrem Energieversoger mitgeteilt.

#### Wechsel des Energieversorgers

Bei einem Wechsel Ihres Energieversorgers kann ORES Sie um die Mitteilung Ihrer letzten Zählerstände bitten.

So können Ihrem neuen Energieversorger die korrekten Verbrauchsdaten übermittelt werden.

Falls Sie einen digitalen Zähler mit Kommunikationsmodul haben, werden Ihre Zählerstände automatisch abgelesen und Ihrem Energieversoger mitgeteilt.

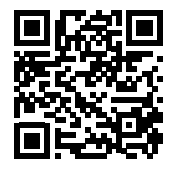

[Darüber hinaus können Sie eine Übersicht über Ihren Verbrauch der letz](https://www.ores.be/privat-und-gewerbekunden/verbrauchsubersicht)ten drei Jahre beantragen: [www.ores.be](http://www.ores.be) > Zählerstand und Verbrauch > Verbrauchsübersicht.

# <span id="page-11-0"></span>**Wie erkenne ich einen Mitarbeiter von ORES?**

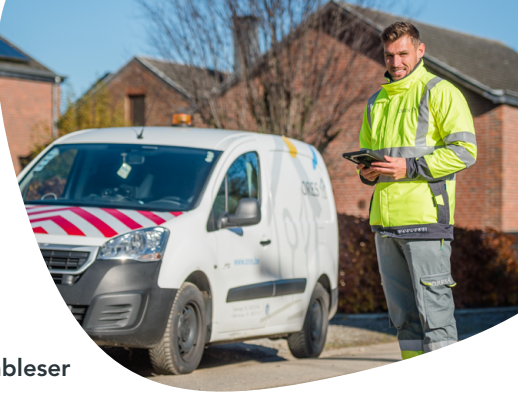

Alle Mitarbeiter von ORES – Techniker, Zählerableser oder Kontaktmitarbeiter:

- tragen eine spezifische Dienstkleidung mit Aufdruck unseres Firmenlogos;
	- − Unsere Außendienstmitarbeiter tragen graue Uniformen mit Aufdruck unseres Firmenlogos auf der Vorder- und Rückseite ihrer Dienstkleidung;
	- − Unter gewissen Umständen können die Außendienstmitarbeiter auch angemessene Kleidung wie beispielsweise Regenschutzkleidung tragen. Diese ist grau und gelb, ebenfalls mit Aufdruck unseres Firmenlogos.
- verfügen meistens über ein Fahrzeug (Kastenwagen, Lieferwagen, Lkw mit Hebebühne usw.), auf dem Sie ebenfalls unser Firmenlogo und die Farben unseres Corporate Designs erkennen können;
- führen einen persönlichen Dienstausweis oder ein Auftragsschreiben mit sich. Auf dem Dienstausweis befinden

sich der Name des Mitarbeiters, seine Kennnummer und sein Foto. Im Zweifelsfalle raten wir Ihnen, sich eines dieser Dokumente direkt vorzeigen zu lassen.

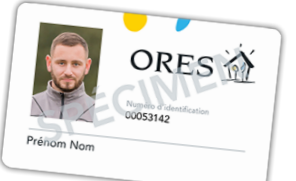

#### Sie haben trotzdem Zweifel...

Kontaktieren Sie unseren Kundendienst unter der Rufnummer 078 15 78 01 (montags bis freitags von 8 bis 20 Uhr und samstags von 9 bis 13 Uhr / außer feiertags).

Sie können auch die örtliche Polizei kontaktieren, falls Ihnen das Verhalten der Person verdächtig vorkommt

> ACHTUNG: Ein Techniker von ORES wird Sie nie auffordern, ihm Geld zu zahlen. Die Inrechnungstellung obliegt Ihrem Energieversorger; unsere Mitarbeiter kassieren kein Geld für unbeglichene oder laufende Rechnungen.

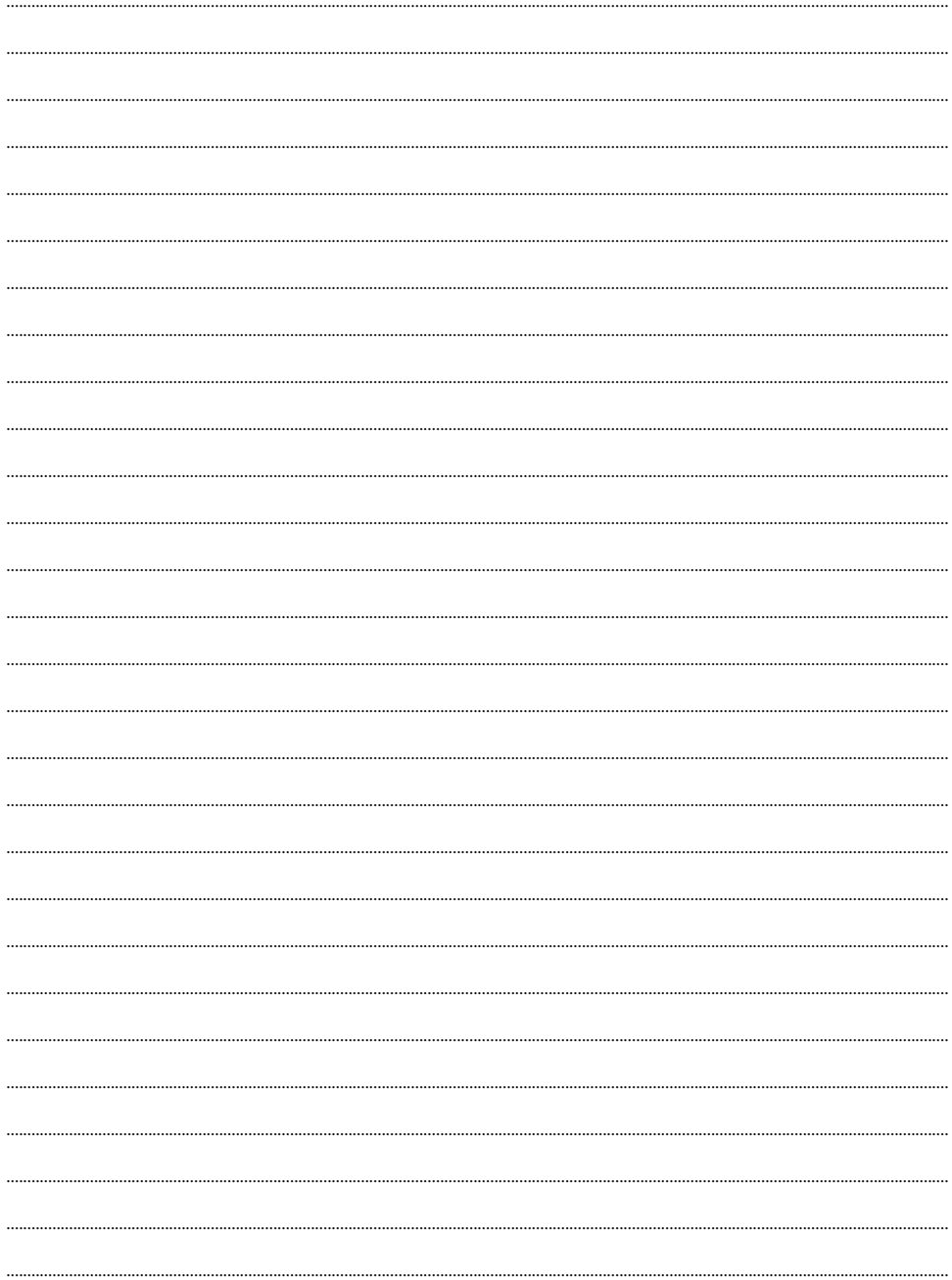

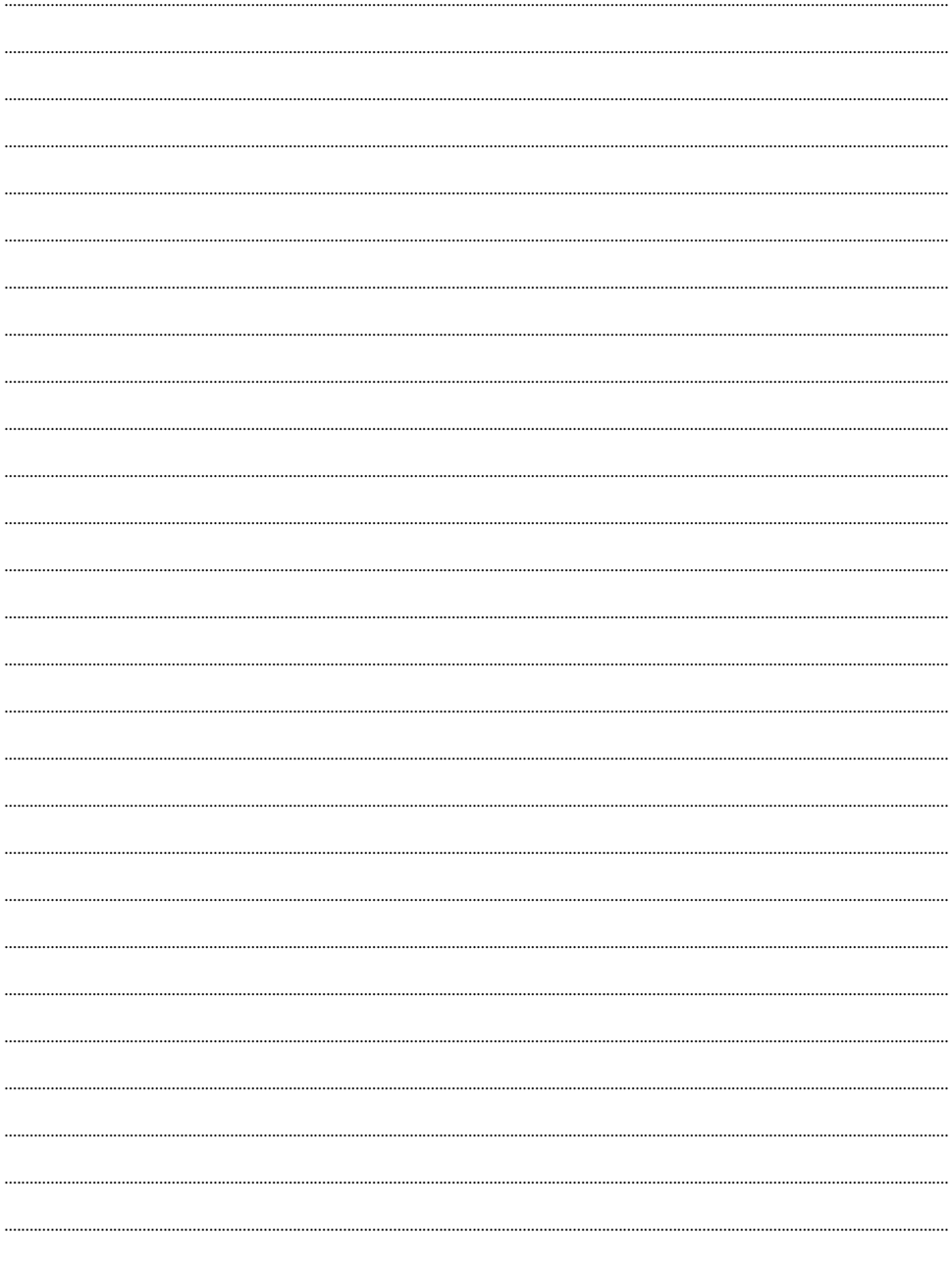

### Eine korrekte Ablesung ergibt eine korrekte Rechnung!

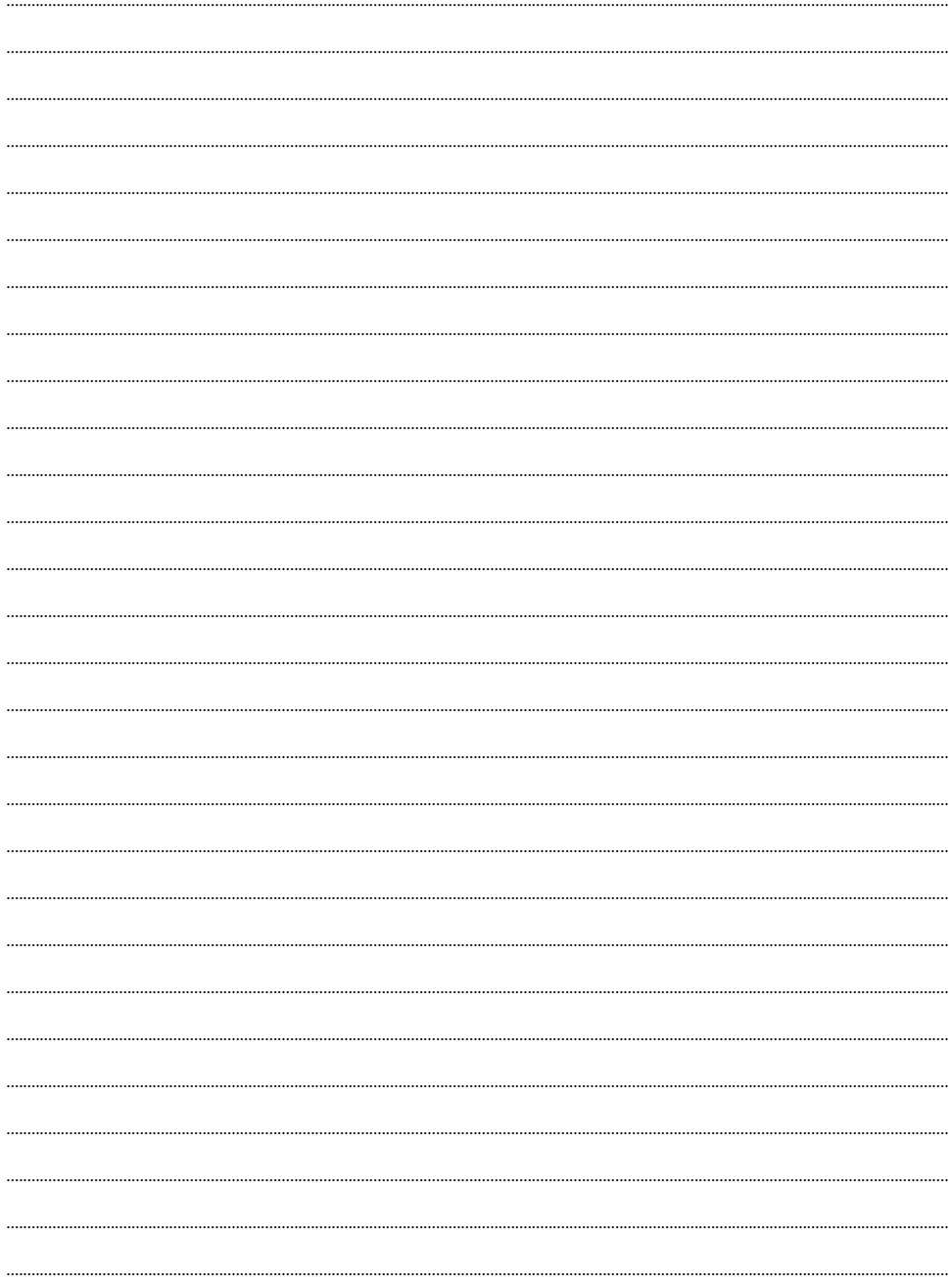

### <span id="page-15-0"></span>**Sie haben Fragen zu Ihren Zählerablesungen?**

[Falls Sie wissen möchten, in welchem Monat Ihr Zähler](https://espaceclient.ores.be/#/month-of-statement/step1)  abgelesen wird, können Sie dies auf www.ores.be > Zählerstand und Verbrauch > Den Monat meiner Zählerablesung herausfinden.

Sie können uns auch montags bis freitags von 08:00 bis 20:00 Uhr und samstags von 09:00 bis 13:00 Uhr unter 078 15 78 01 (Wähltaste 3) kontaktieren. Unsere Kundenberater helfen Ihnen gerne weiter.

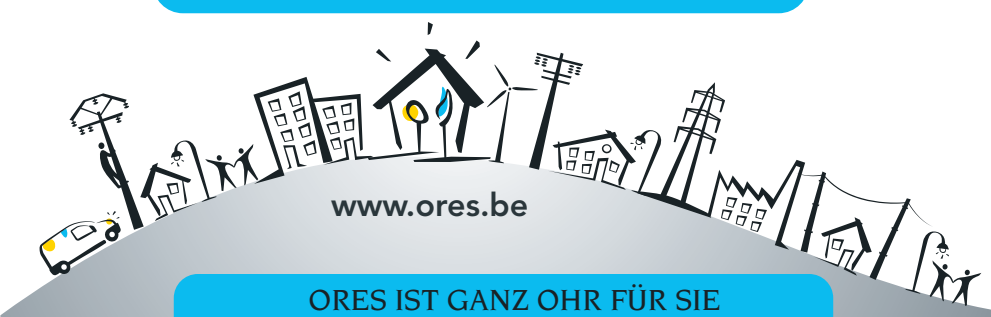

Allgemeine Rufnummer 078/15.78.01

Entstörung 078/78.78.00 rund um die Uhr, 7 Tage die Woche

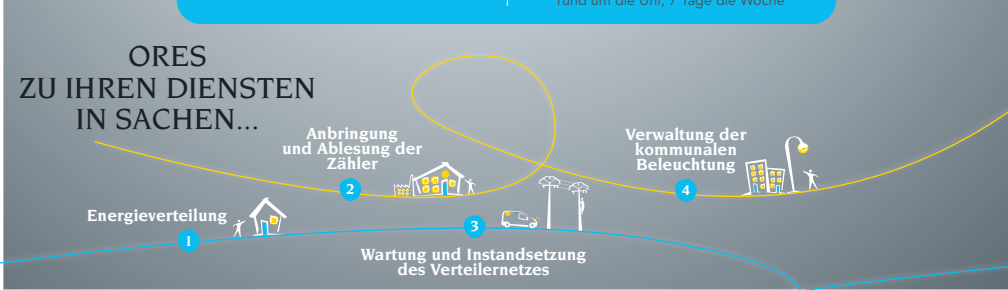